# Data Engineering - Lecture 2

Getting **comfortable** with the UNIX philosophy

Shamindra Shrotriya (CMU)

# So **where** were we?

## What are the driving principles of data engineering tools?

Highly **extensible** (programmable) systems

Easily **configurable** - just send me the **config** file!

Structured approach to **pipelining systems**

Systematic **specification** of **dependencies**

Consistent **grammar** ("self-documenting")

**Parallel** + **distributed** processing

### Do we need to learn all these tools to be a data-engineer?

Is there an **alternative** structured way to approach learning these these data engineering principles, and **deeply internalize** them in our **daily workflow**?

Definitely - we just need to **travel back in time** to the **present**!

We should go back and learn **UNIX**, **SQL**, **tmux**, **Make**, etc.

**Takeaway:** Developed over past six decades, and still going strong today!

## Starting UNIX: The terminal and the Shell

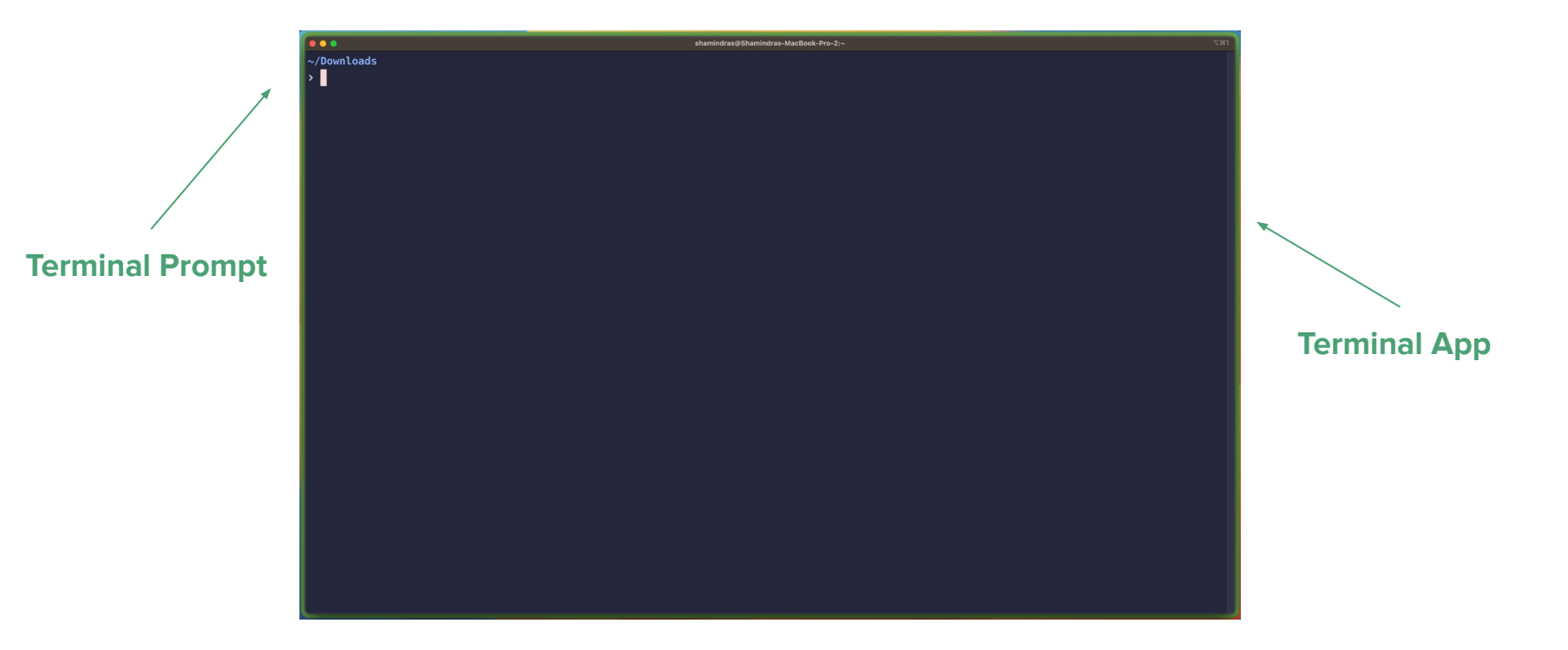

**Takeaway:** We use a language called **bash** to enter our commands at the prompt

## Let's emulate basic operations we typically do via a GUI

**Navigation**

**Manipulating** files/directories

Inspecting **contents**

**…**

**Searching** through files/directories and their contents

#### Recap: viewing files and directories in UNIX

How do we list all files in the active directory? **> ls**

Include hidden (".", dot) files? **> ls -a**

Include metadata, e.g., date mod? **> ls -l**

Make file sizes human readable? **> ls -h**

All of the above? **> ls -ahl**

### Recap: fast directory navigation in UNIX

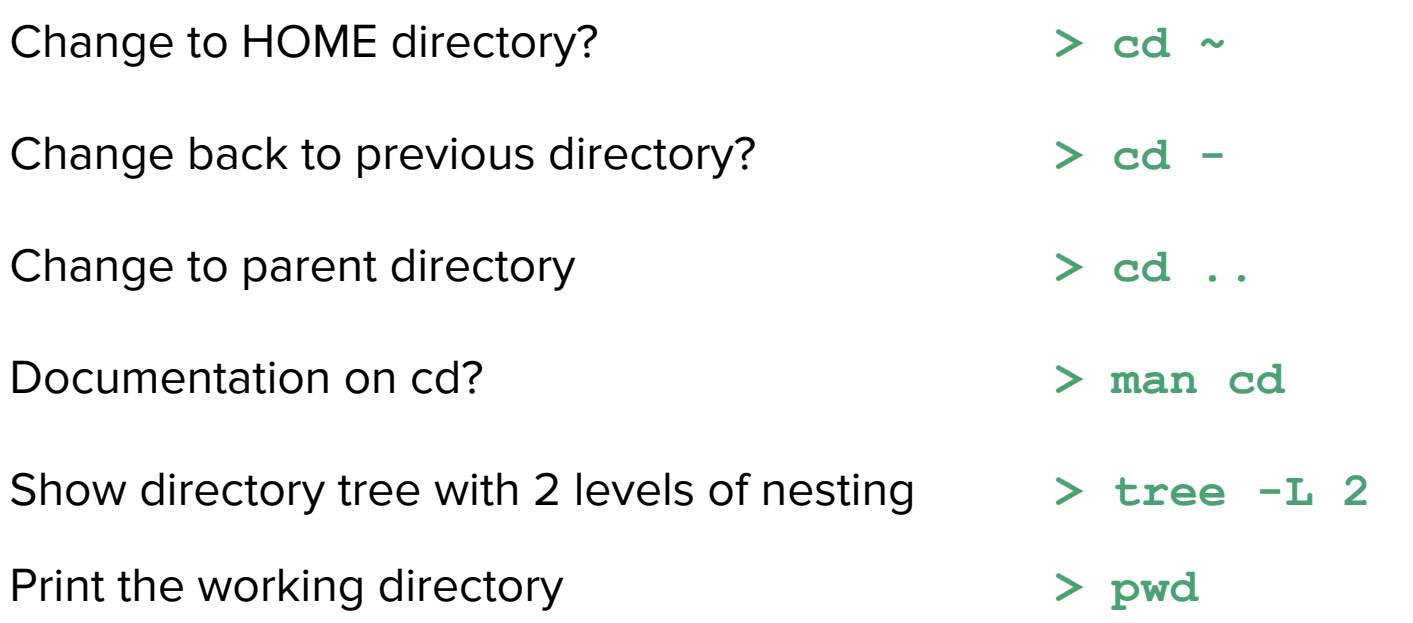

#### Recap: manipulating files/directories in UNIX

- Copy **.bashrc** to **~/.bashrc > cp .bashrc ~/.bashrc**
- Move **.bashrc** to **~/.bashrc > mv .bashrc ~/.bashrc**
- Move and rename **.bashrc** to **~/.bashrc2 > mv .bashrc ~/.bashrc2**
- Rename **.bashrc** to **.bashrc2 > mv .bashrc .bashrc2**
- Make a nested subdir **./data/raw > mkdir -p data/raw**
- 

#### Recap: file/content viewing in UNIX

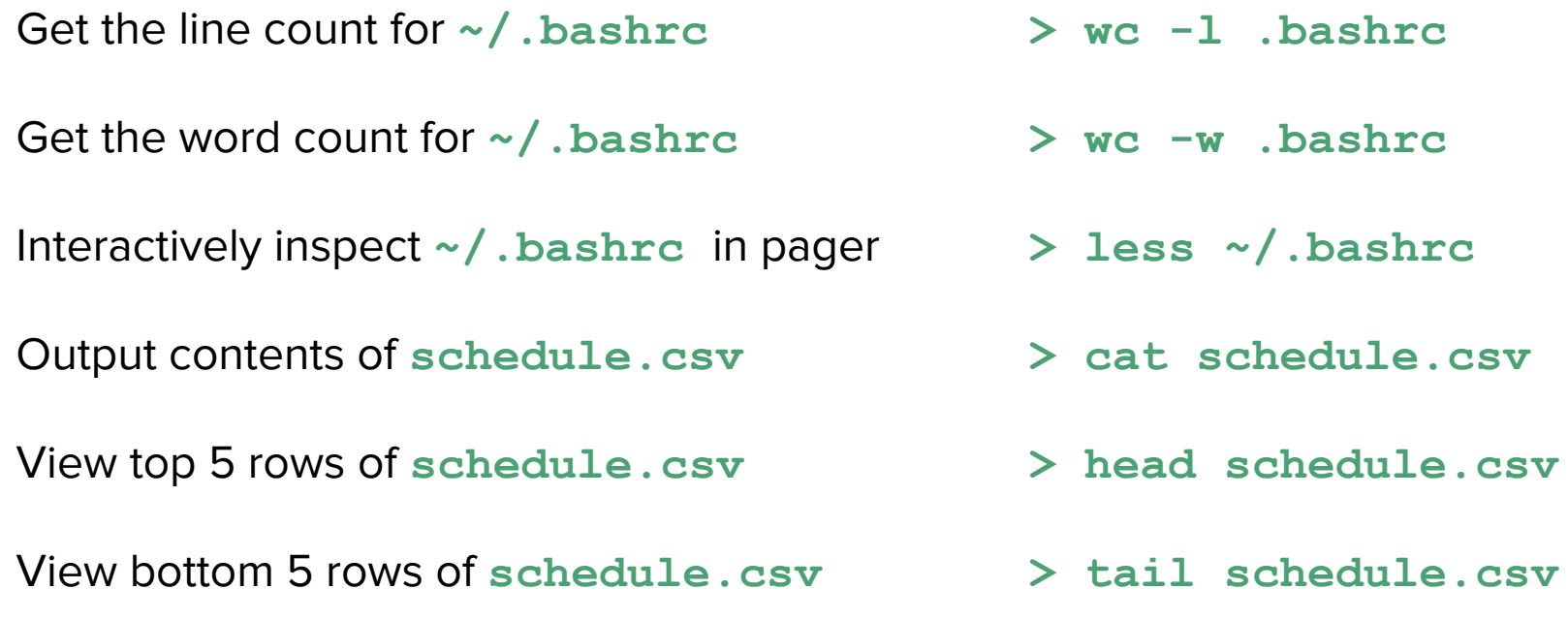

# Is it the command line **vs.** GUIs?

# Nope! Command line + GUIs =  $\bullet$

Our **primary goal** is to become a **productive** and **happy** data engineer/scientist

Use the best tool for the given task!

Does your task involve a lot of animation, **graphic** previews, visual demos? **GUI!**

Does your task involve a lot of **text** driven processing

> file navigation, manipulation, previews, searching, replacing? **Command line**

**Takeaway:** using both GUI/UNIX appropriately will improve your work productivity!

# Some additional **useful** bash commands

### **history**: storing our command history for easy review

**Answer to:** can we see all\* the commands we've previously typed in bash?

#### **> history**

Note: It typically ignores the calls to the **history** command itself :)

**Key:** let bash keep track, and treat **history** like an on-demand file for your review

### **less**: interactively inspect a file

**Answer to:** can we pull up file contents and interact with them (searching etc)?

**> less file1.Rmd** 

"ephemeral" paginated print out contents of **file1.Rmd**

Once you press "q", the print out is closed screen space is freed up again

**Key: less discourages context-switching** away from the terminal!

#### **sort**: **sort** contents of a (text) file

**Answer to:** can alphanumerically sort the contents of a text file?

**> sort ~/temp.txt**

Sorts a file in ascending (alphabetical) order

```
> sort -r ~/temp.txt
```
Sorts a file in **r**everse (alphabetical) order

```
> sort -n ~/temp.txt
```
Sorts a file in ascending (numeric) order

### **find**: **find** files or directories

**Answer to:** can we quickly filter files of a given type?

```
> find . -type f -name '*.R'
```
Finds all **R** files in the current directory

```
> find ~ -type d -iname '*lib*'
```
Find directories matching a given name, in case-insensitive mode

**> find root\_path -maxdepth 2 -size +500k -size -10M**

Find files matching a given size range, limiting the recursive depth to "2"

### Natural concerns you may have

**Too much typing** can't we minimize this?

The command **prompt is hard to navigate** with L/R arrows, any easier way?

I forgot that cool command from last week, can I **quickly retrieve** it?

Can we easily run all of these commands on **multiple files** instead of one?

I can see some of these commands being useful, but can we **combine** them?

# This is **too much typing**, is there a way to minimize this?

Yes - aliases to the rescue!

**> alias ll='ls -l'**

**Save in ~/.bashrc** and reload your terminal, and **then** type **ll**

- **> alias l='ls'**
- **> alias lh='ls -h'**
- **> alias lah='ls -ah'**
- **> alias lla='ls -ahl'**

Keep going - use **pneumonics**, and keep them 3 characters or less

#### Some more fun aliases to save those precious keystrokes

- **> alias ..='cd ..'; alias ...='cd ../..';**
- **> alias md='mkdir -p'**
- **> alias c='clear'**
- **> alias t1='tree --level=1'; alias t2='tree --level=2';**

#### **Takeaway:** for persistent aliases, store them in **~/.bashrc** and reload terminal

#### brace expansion - giving existing commands new powers

**Answer to:** can we use **sequences** to generate new text/files/directories?

```
> echo {01..11}
```

```
01 02 03 04 05 06 07 08 09 10 11
```
This is looping in a **succinct** format, i.e., 'syntactic sugar'

```
> echo {a..f}
```
a b c d e f

Works with lower(upper) case letters too

brace expansion - existing commands get new powers

**> touch slides-{01..04}.Rmd**

**creates files!** 01-slides.Rmd 02-slides.Rmd 03-slides.Rmd 04-slides.Rmd

**> mkdir -p analysis\_{ahmed,pratik,natalia,yue}**

**creates subdirs!** analysis\_ahmed/, … , analysis\_yue/

**> mkdir -p data/{external,interim,processed,raw} R/src/{utils-gen.R,utils-dir.R,utils-model.R} report/{final,draft/student\_{akshay,shamindra,matey}}; touch README.md LICENSE Makefile report/final.qmd test\_as.rproj;**

#### brace expansion - existing commands get new powers

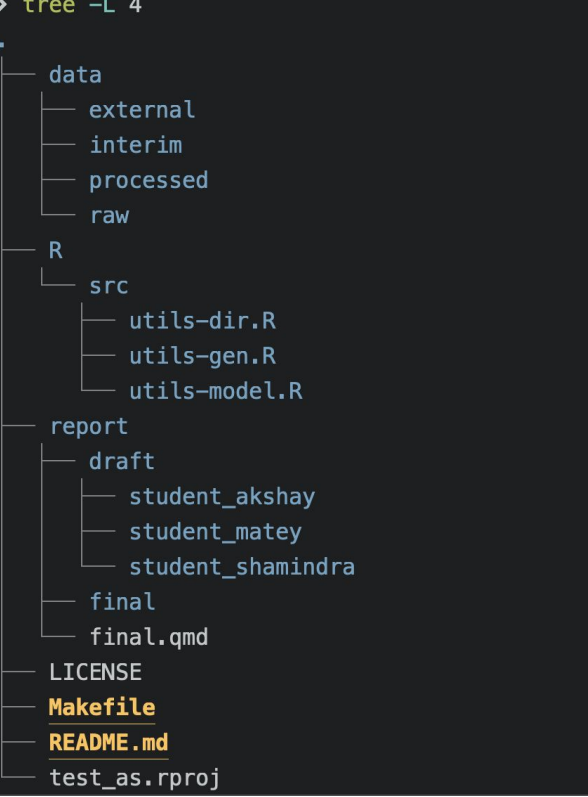

**> mkdir -p data/{external,interim,processed,raw} R/src/{utils-gen.R,utils-dir.R,utils-model.R} report/{final,draft/student\_{akshay,shamindra,ma tey}}; touch README.md LICENSE Makefile report/final.qmd test\_as.rproj;**

< Produces this entire directory structure

Brace expansions are amazing - use em'!

# command **prompt is hard to navigate**, any easier way?

#### Sure - keyboard shortcuts can simplify prompt navigation

- **Ctrl + a** go to the start of the prompt
- **Ctrl + k** clear typed contents from cursor till end of line
- **Ctrl + l** clear screen
- **Ctrl + u** clear typed contents
- **Ctrl + w** clear previous word

Can we quickly **retrieve** a command from our **history**?

#### Indeed - **Ctrl + r** to for **r**everse history search

**Ctrl + r** 

New prompt appears, waiting for you to start reverse searching

This gets even cooler with fuzzy finding (**fzf**), where search typos are forgiven

We'll learn more about this next week

#### Can we run a command on **multiple files** of the **same** type?

#### Globs to the rescue!

**> ls \*.Rmd**

Wildcard **l**i**s**t out all Rmd files

**> wc -l \*.(Rmd|html)**

Line count all out all Rmd and html files

#### **> cat \*.Rmd**

Concatenate all Rmd files and output to screen

Can we **combine** commands together nicely? Next week :)